# **TUTORIAL DE EXECUÇÃO DE BOLSAS** O **MONITORIA E LABINFRA**

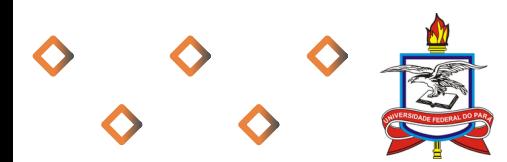

 $\bullet$ 

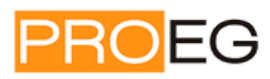

Pró-Reitoria de Ensino de Graduação | UFPA

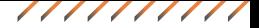

## **OBSERVAÇÕES INICIAIS**

I – O(A) aluno(a) deve possuir, obrigatoriamente, **conta bancária corrente pessoal, ativa.**

II- **Não serão aceitas** contas de terceiros, conta poupança ou conta salário.

III- Para os projetos Monitoria contemplados com 2 bolsas, ressaltamos que 1 bolsa estará vinculada aos critérios de vulnerabilidade socioeconômica da Superintendência de Assistência Estudantil (SAEST), razão pela qual deve ser considerado o perfil de estudante definido pela Instrução Normativa vigente que trata da temática. Eventuais dúvidas devem ser dirigidas ao setor responsável, SAEST/PROEX/UFPA. **(Não se aplica ao PGRAD-LABINFRA).**

IV- **Não será permitido** o acúmulo das Bolsas Monitoria e LABINFRA com:

I. Auxílios do Programa Permanência, com exceção dos Auxílios Moradia, Creche, Kit Acadêmico e Línguas Estrangeiras;

II. Bolsa Permanência/MEC e PEC-G;

III. Bolsas Acadêmicas como: PIBEX, Navega Saberes, Conexão de Saberes, PROEXT, PIBIC, LABINFRA, PET, Bolsa MEC e outras de natureza semelhante;

IV. Bolsa Estágio remunerada, seja da UFPA ou de outros órgãos governamentais ou de instituições e empresas privadas.

# **1. CADASTRO**

Acessar o SISPROL, com login e senha.

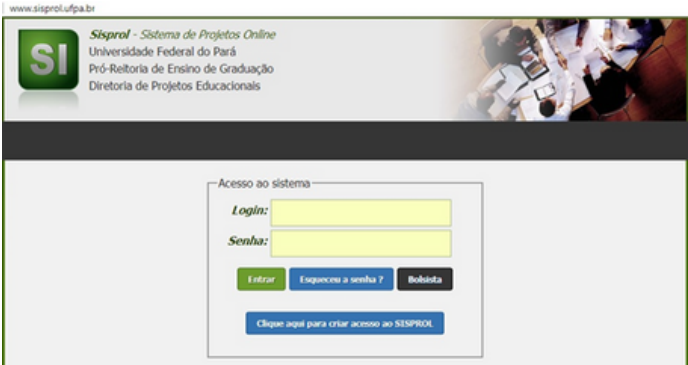

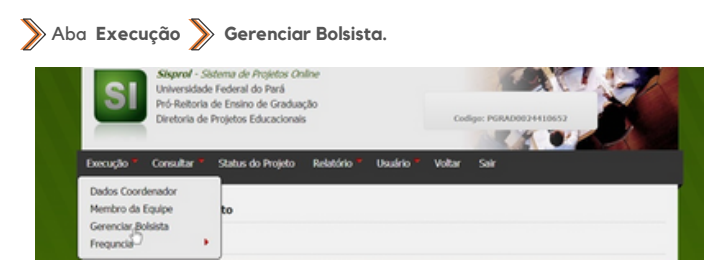

///////////

Digite o CPF do bolsista.

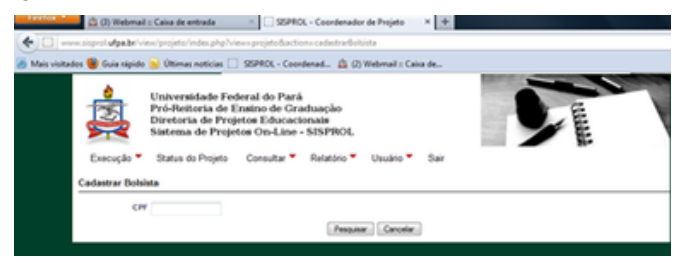

Se o CPF já for cadastro no SISPROL os dados serão preenchidos automaticamente. Caso contrário, as informações deverão ser preenchidas.

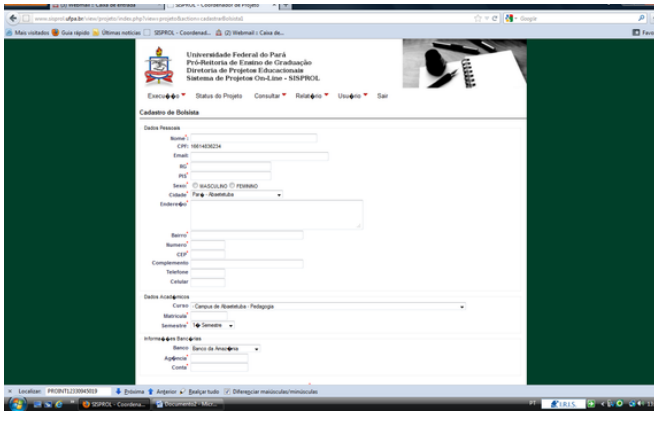

///////////

# *ATENÇÃO: neste procedimento não será permitido alteração.*

Após o cadastro, salvar no final da página.

# **2. SUBSTITUIÇÃO DE BOLSISTA**

**Execução Gerenciar Bolsista Cadastrar novo Bolsista**, em uma das vagas disponíveis e seguir conforme procedimento de cadastro.

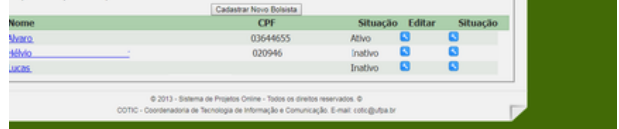

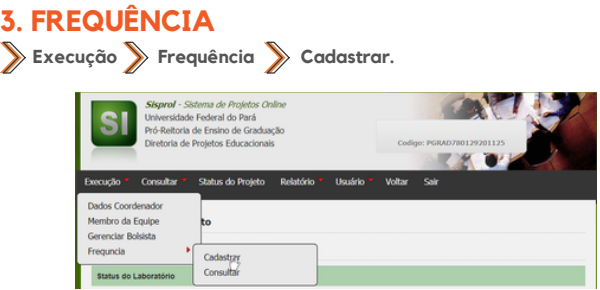

A página mostrará o modelo de frequência que deverá ser baixado, preenchido e anexado no mês correspondente. Em caso de mês sem frequência, não anexar nada.

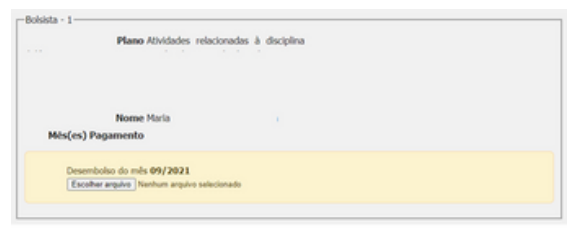

Caso haja mais de um bolsista, marcar todos simultaneamente e **"Cadastrar"** no final da página.

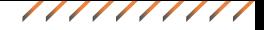

### **ACESSO AOS MODELOS DE TERMOS**

### **TERMO DE COMPROMISSO DO(A) COORDENADOR(A)**

Disponível na página inicial do(a) coordenador(a)

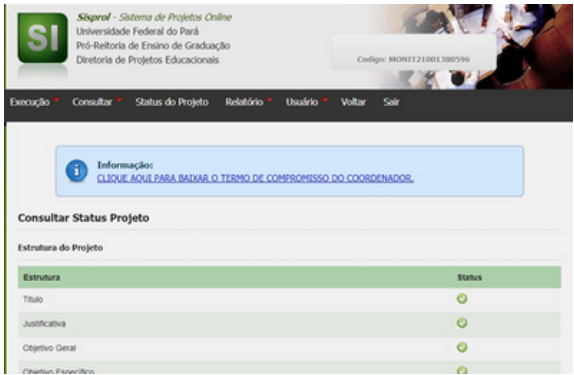

## **TERMO DE COMPROMISSO DO(A) BOLSISTA TERMO DE DESISTÊNCIA DO(A) BOLSISTA**

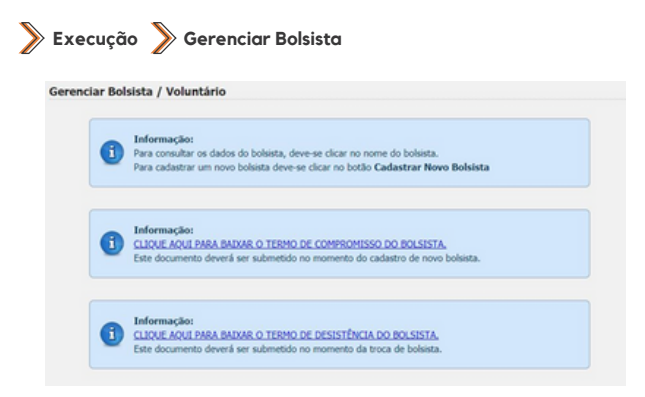

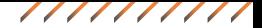

### **OBSERVAÇÕES FINAIS**

I – O(A) coordenador(a) do projeto deverá registrar, em espaço destinado no SISPROL, os seguintes documentos: Termo de compromisso do(a) coordenador(a), Termo de compromisso do(a) bolsista e Termo de desistência do(a) bolsista. Modelos disponíveis no SISPROL.

II – O(A) coordenador(a) do projeto deverá registrar, em espaço destinado no SISPROL, a justificativa de substituição do(a) bolsista, quando houver.

III - O SISPROL ficará disponível de **20 a 25 de cada mês** para cadastro, alteração de cadastro, substituição e lançamento de frequência de bolsista. Após este período o sistema não permitirá nenhum acesso referente a estes procedimentos.

IV - Caso não seja lançada a frequência do mês, o(a) bolsista não receberá a bolsa deste período. No entanto, caso opte, o(a) coordenador(a) poderá cadastrar a frequência de forma retroativa, anexando a frequência, no espaço correspondente ao mês pendente.

V - No mês de **dezembro**, o SISPROL ficará excepcionalmente disponível para cadastro, alteração de cadastro, substituição e lançamento de frequência do(a) bolsista, no período de **15 a 20**, pois o **recurso financeiro é intransferível** para o ano seguinte.

IV- Todos os atendimentos relativos ao SISPROL (Sistema de Projetos On-line) deverão ser realizados pelo SAGITTA - Sistema de Atendimento ao Usuário da UFPA [\(sagitta.ufpa.br\)](http://sagitta.ufpa.br/).

**Outras informações: diqualeproeg@ufpa.br .**

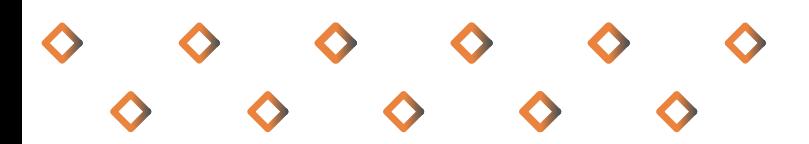